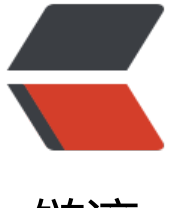

链滴

# Git 常用命[令与](https://ld246.com)常见的问题

- 作者:Gakkiyomi2019
- 原文链接:https://ld246.com/article/1619599265696
- 来源网站: [链滴](https://ld246.com/member/Gakkiyomi2019)
- 许可协议:[署名-相同方式共享 4.0 国际 \(CC BY-SA 4.0\)](https://ld246.com/article/1619599265696)

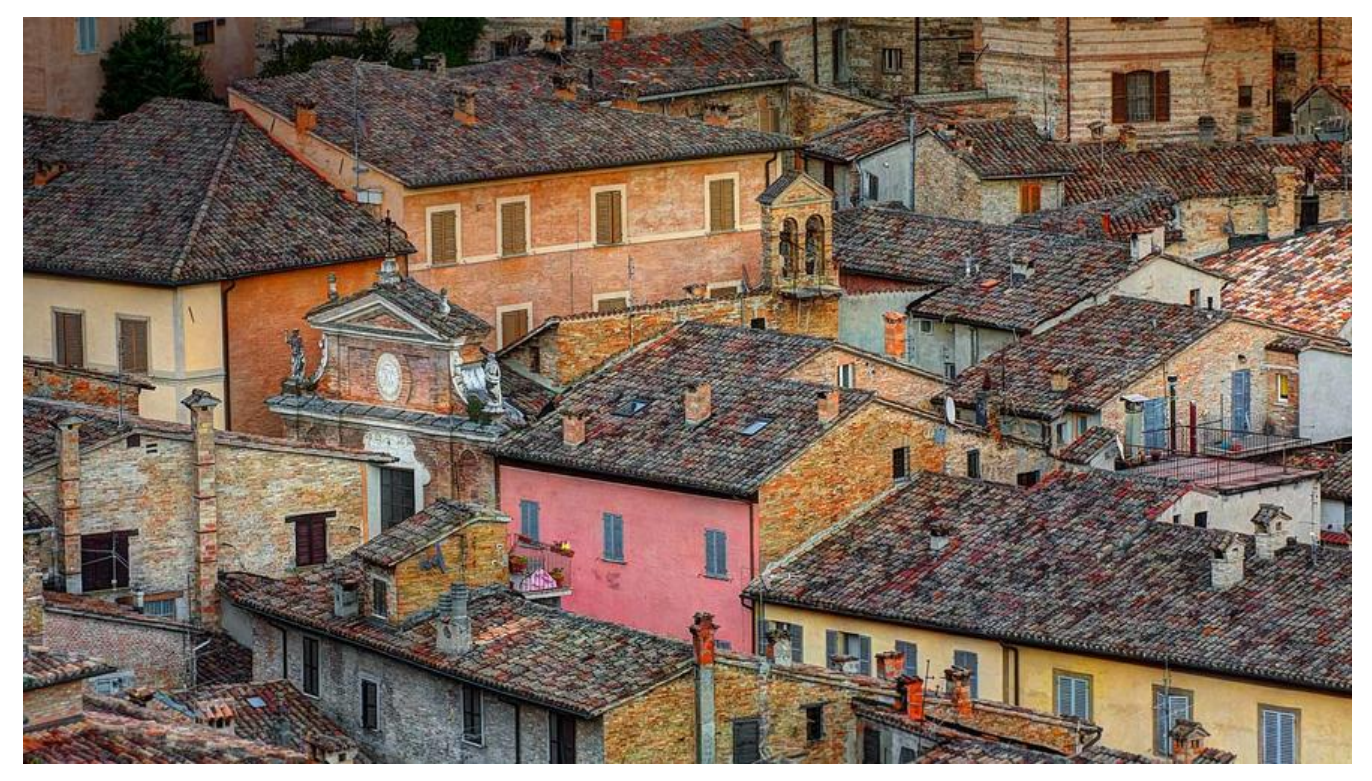

# **Git 碰到的一些问题记录**

### **git 查询用户代码数**

git log --author="fangcong" --pretty=tformat: --numstat | awk '{ add += \$1; subs += \$2; loc  $= $1 - $2$  } END { printf "added lines: %s, removed lines: %s, total lines: %s\n", add, subs, loc }'

#### **git 批量删除分支**

git branch |grep 'branchName' |xargs git branch -D

这是通过 shell 管道命令来实现的批量删除分支的功能

git branch 输出当前分支列表

grep 是对 git branch 的输出结果进行匹配,匹配值当然就是 branchName

xargs 的作用是将参数列表转换成小块分段传递给其他命令

因此,这条命令的意思就是:

从分支列表中匹配到指定分支,然后一个一个(分成小块)传递给删除分支的命令,最后进行删除。

从而就达到了我们想要批量删除分支的目的。

#### **git更新远程分支列表**

git remote update origin --prune

**git 只克隆一个分支**

git clone -b master https://github.com/gakkiyomi/study-log.git

# **git 本地仓库关联远程仓库**

git remote add origin https://github.com/gakkiyomi/study-log.git

### **git 本地分支跟踪远程分支**

git branch --set-upstream-to=origin/master

## **git 查看已提交的修改**

git diff --cached src/main/java/net/skycloud/cmdb/common/utils/CommonUtils.java

# **git commit message 提交错了, 对上次提交进行修改**

git commit --amend -m 'feat:2020.6.16'

### **git 删除本地分支和远程分支**

git branch -D test. #删除本地分支 git push origin --delete test #删除远程分支s

### **git 查看最近n次的提交内容**

#### **指定n为1则可以查看最近一次修改的内容**

git log -p -n

#### **知道commit id的情况**

git show commit\_id

#### **git 查看所有分支的提交修改**

git log --all --graph --decorate

# **git 合并冲突**

需要将dev1分支的内容合并到master分支

git checkout master #切换到master分支 git merge dev1

在将dev2合到master分支

git merge dev2

#此时如果出现情况,不想合开,可以使用一卜命令 git merge --abort #返回合并前的状态 #再次执行合并 git merge dev2 #冲突,手动解决 vim xxx.txt git add . git merge --continue

# **git message 格式**

- feat:新功能(feature)
- fix:修补bug
- docs:文档(documentation)
- style: 格式(不影响代码运行的变动)
- refactor: 重构 (即不是新增功能, 也不是修改bug的代码变动)
- test:增加测试
- chore:构建过程或辅助工具的变动
- optimize: 优化代码

## **git 历史commit总数**

git rev-list --all --count

包含了所有分支中的提交。

### **alias**

```
上面的命令非常复杂难记
```
可以定义一个 alias:

打开 ~/.gitconfig

在 alias 部分增加一行配置

```
[alias]
   count = rev-list --all --count
```
git count

# **git log graph**

通过此命令可以图形的方式查看log

git log --graph --decorate --oneline --simplify-by-decoration --all

```
--decorate 标记会让git log显示每个commit的引用(如:分支、tag等)
```
--oneline 一行显示

--simplify-by-decoration 只显示被branch或tag引用的commit

--all 表示显示所有的branch,这里也可以选择,比如我指向显示分支ABC的关系,则将--all替换为**br nchA branchB branchC**

#### **切换远程仓库地址**

1. 直接修改

git remote set-url origin 新的项目路径

2. 先删除远程地址,然后添加新的仓库地址

git remote rm origin git remote add origin url

3. 修改配置文件

修改 **.git**目录下config文件中的url

#### **全局修改用户名**

git config --local(global) user.name 'gakkiyomi'

#### **仓库级(全局)修改用户邮箱**

git config --local(global) user.email 'gakkiyomi@gmail.com'

# **.git/objects/pack文件夹变得非常大**

首先看一下.git目录

```
├── HEAD
├── branches
├── index
├── logs
    │ ├── HEAD
    │ └── refs
     - heads
        - master
├── objects
    │ ├── 88
    │ │ └── 23efd7fa394844ef4af3c649823fa4aedefec5
    │ ├── 91
    │ │ └── 0fc16f5cc5a91e6712c33aed4aad2cfffccb73
    │ ├── 9f
    │ │ └── 4d96d5b00d98959ea9960f069585ce42b1349a
    - info
    - pack
- refs
```
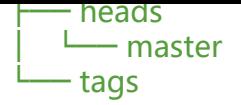

- **description** 用于GitWeb程序
- **config** 配置特定于该仓库的设置
- **hooks** 放置客户端或服务端的hook脚本
- **heads** 指明当前处于哪个分支
- **objects**. Git对象存储目录
- **refs** Git引用存储目录
- **branches** 放置分支引用的目录

每次git add 都会生成一个Git对象, 称为blob 对象, 存放在objects目录下。

#### **这个blob 对象里保存的是什么呢?**

Git在add文件时,会把文件完整的保存成一个新的**blob 对象**。通过 **git gc** 打包或者每次 **git push** 时候Git都会自动执行一次打包过程,将Blob对象合并成一个包文件,同时会生成一个索引文件,索 文件中包含了每个Blob对象在包文件中的偏移信息,Git在打包的过程中使用了增量编码方案,只保存 lob对象的不同版本之间的差异,这使得仓库会瘦身。

#### **既然Git会对Blob对象进行合并优化,那么objects文件夹为什么还会那么大呢?**

因为当Blob对象在合并时不能对.a进行差异化比较,所以每次在添加.a文件时,都会保存一份.a文件 用于后续代码还原时使用。

所以当频繁更换.a文件时,objects下的pack文件会越来越大。虽然这个.a文件后续可能用不到删除了 但是pack中的这个.a文件的缓存还是会一直存在。

#### **删除pack中无用的大文件缓存**

#### **首先先找出git中最大的文件:**

git verify-pack -v .git/objects/pack/pack-\*.idx | sort -k 3 -g | tail -5

#### **执行结果:**

Bf10eff91bb6aa2de1f5d096ee2e1687b0eab007 blob 1779471 382878 915484 0900dc24b32effcb41d3ce8aa388385408590fb6 blob 2122048 478662 1056608 432b55a072dde5f5f2d0736c470391b84aeb06ab blob 2434520 519231 1535270<br>d0c8a63a75c24b96369fd8a2fe9a2ebdd6553a04 blob 2761750 613598 301886<br>3eba97ee52d7e3252ddefd2292e1336a91363152 blob <u>2</u>764813 614911 2054501

#### **第一行的字母其实相当于文件的id,用以下命令可以找出id对应的文件名:**

git rev-list --objects --all | grep 8f10eff91bb6aa2de1f5d096ee2e1687b0eab007

#### **找到最大的几个文件后,怎么删除呢?**

能够胜任这个任务的命令叫做 filter-branch:

git filter-branch --force --prune-empty --index-filter 'git rm -rf --cached --ignore-unmatch n

ap-driver.tar' --tag-name-filter cat -- --all

等命令执行完后,要提交到远程:

git push --force --all

### **git pull报错 fatal: refusing to merge unrelated histories**

原因是两个分支是两个不同的版本,具有不同的提交历史

git pull origin main --allow-unrelated-histories

使用上面的命令可以允许不相关历史提,强制合并(**请慎重**)

### **git rebase -i**

使用git rebase -i 来将多次commit合并为一个commit。

我们分别提交2个commit rebase 1 and rebase 2 and rebase 3,rebase 4 and rebase 5 and rebase 6

然后执行

git rebase -i HEAD~2

会弹出一个界面

```
git (vim)
lick 52ca5e5 rebase 1 and rebase 2 and rebase 3
pick 5c9646f rebase 4 and rebase 5 and rebase 6
pick 11d608e rebase 7
# Rebase c7bc422..11d608e onto c7bc422 (3 commands)
 Commands:
 p, pick <commit> = use commit
 r, reword <commit> = use commit, but edit the commit message
 e, edit <commit> = use commit, but stop for amending
 s, squash <commit> = use commit, but meld into previous commit
# f, fixup <commit> = like "squash", but discard this commit's log message
 x, exec <command> = run command (the rest of the line) using shell
# b, break = stop here (continue rebase later with 'git rebase --continue')
# d, drop <commit> = remove commit
# l, label <label> = label current HEAD with a name
 t, reset <label> = reset HEAD to a label
 m, merge [-C <commit> | -c <commit>] <label> [# <oneline>]
         create a merge commit using the original merge commit's
         message (or the oneline, if no original merge commit was
         specified). Use -c <commit> to reword the commit message.
 These lines can be re-ordered; they are executed from top to bottom.
 If you remove a line here THAT COMMIT WILL BE LOST.
 However, if you remove everything, the rebase will be aborted.
 Note that empty commits are commented out
```
将你要合并的那些commit 的pick 改成s(squash)压缩

```
pick 52ca5e5 rebase 1 and rebase 2 and rebase 3
s 5c9646f rebase 4 and rebase 5 and rebase 6
\overline{\phantom{a}} 11d608e rebase 7
# Rebase c7bc422..11d608e onto c7bc422 (3 commands)
# Commands:
# p, pick <commit> = use commit
# r, reword <commit> = use commit, but edit the commit message
# e, edit <commit> = use commit, but stop for amending
# s, squash <commit> = use commit, but meld into previous commit
# f, fixup <commit> = like "squash", but discard this commit's log message
# x, exec <command> = run command (the rest of the line) using shell
# b, break = stop here (continue rebase later with 'git rebase --continue')
# d, drop <commit> = remove commit
# l, label <label> = label current HEAD with a name
# t, reset <label> = reset HEAD to a label
# m, merge [-C <commit> | -c <commit>] <label> [# <oneline>]
         create a merge commit using the original merge commit's
#.
         message (or the oneline, if no original merge commit was
#.
          specified). Use -c <commit> to reword the commit message.
# These lines can be re-ordered; they are executed from top to bottom.
# If you remove a line here THAT COMMIT WILL BE LOST.
# However, if you remove everything, the rebase will be aborted.
# Note that empty commits are commented out
```
然后又会弹出一个界面,填写这几个commit合并后的commit-massage 这里我写了rebase 1 to 8

```
git (vim)
                                                                                                      351This is a combination of 4 commits.
 This is the 1st commit message:
ebase 1 to 8
 This is the commit message #2:
rebase 4 and rebase 5 and rebase 6
 This is the commit message #3:
rebase 7
 This is the commit message #4:
*78
 Please enter the commit message for your changes. Lines starting
 with '#' will be ignored, and an empty message aborts the commit.
 Date:
            Fri Mar 5 13:51:46 2021 +0800
 interactive rebase in progress; onto c7bc422
 Last commands done (4 commands done):
    squash 11d608e rebase 7
    squash a9d9acb 78
 No commands remaining.
 You are currently rebasing branch 'master' on 'c7bc422'.
 Changes to be committed:
       modified: md/Git.md
```
退出后查看git log 合并完成

```
commit 76ed35789634429d97245d048421aba15f32c3d6 (HEAD -> master)
Author: fangcong <fangcong@sky-cloud.net>
Date: Fri Mar 5 13:51:46 2021 +0800
   rebase 1 to 8
commit c7bc4229d468e222948afdf2471f2511b3da8031 (origin/master)
Author: fangcong <fangcong@sky-cloud.net>
Date: Fri Mar 5 13:49:12 2021 +0800
    feat
commit a2803bac173fafb33a39debe8a24b5bc871e0fdf
Author: fangcong <fangcong@sky-cloud.net>
Date: Fri Mar 5 13:45:17 2021 +0800
    by 2021-03-05 13:45:17
```